# **Desfire for Python Documentation** *Release 0.1.0*

**Mikko Ohtamaa**

January 03, 2017

#### Contents

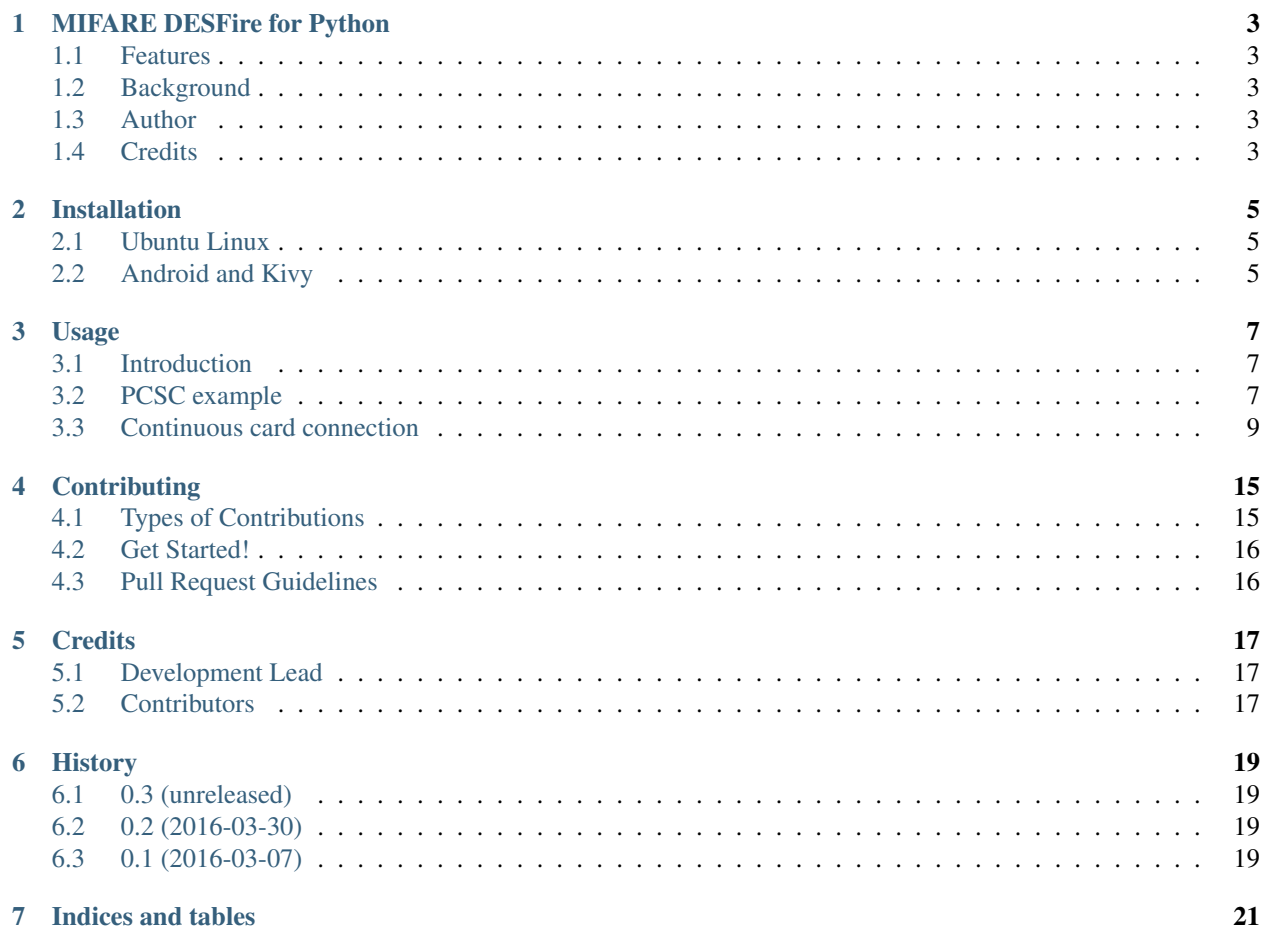

Contents:

### **MIFARE DESFire for Python**

<span id="page-6-0"></span>This package provides [MIFARE DESFire](https://en.wikipedia.org/wiki/MIFARE) native communication protocol for NFC cards.

Source code: <https://github.com/miohtama/desfire>

Documentation: <https://desfire.readthedocs.org>

*In photo: MIFARE DESFire EV1 8kB blank card with Identive CLOUD 4500 F Dual Interface Reader*

### <span id="page-6-1"></span>**1.1 Features**

- Compatibile with USB-based NFC readers via PCSC interface. PCSC API is available on Linux, OSX and Windows. Linux support includes support for Raspberry Pi.
- Compatibile with Android mobile phones and their built-in NFC readers. This is done using [Kivy](https://kivy.org/) cross application Python framework and native Android APIs via [pyjnius](https://github.com/kivy/pyjnius) Python to Java bridging.
- Only some of the commands are implemented in the current alpha quality version, please feel free to add more.
- Compatible with Python 2 and Python 3
- Currently supports only PLAIN DESFire communication mode [\(see this error 6E 00\)](http://stackoverflow.com/questions/19589534/android-nfc-communication-with-mifare-desfire-ev1)

# <span id="page-6-2"></span>**1.2 Background**

[The communication protocol specification is not public.](http://stackoverflow.com/a/24069446/315168) The work is based on reverse engineering existing open source DESFire projects, namely [Android host card emulation for DESFire](https://github.com/jekkos/android-hce-desfire) and [MIFARE SDK.](https://www.mifare.net/en/products/tools/mifare-sdk/)

### <span id="page-6-3"></span>**1.3 Author**

[Mikko Ohtamaa.](https://opensourcehacker.com)

# <span id="page-6-4"></span>**1.4 Credits**

This package was created with [Cookiecutter](https://github.com/audreyr/cookiecutter) and the [audreyr/cookiecutter-pypackage](https://github.com/audreyr/cookiecutter-pypackage) project template.

# **Installation**

<span id="page-8-0"></span>Install with pip to your virtualenv.

# <span id="page-8-1"></span>**2.1 Ubuntu Linux**

Install libraries using a [Python virtual environment.](https://packaging.python.org/en/latest/installing/#optionally-create-a-virtual-environment)

You need [pyscard](https://pypi.python.org/pypi/pyscard) and it's dependencies. For Ubuntu:

apt install swig swig3.0 libpcsclite-dev pcscd

*pyscard* must be installed by hand (see [issue\)](https://github.com/LudovicRousseau/pyscard/issues/15):

```
# Need github registerd SSH pubkey
git clone git@github.com:LudovicRousseau/pyscard.git
cd pyscard
python setup.py develop
```
Then install desfire:

pip install desfire

# <span id="page-8-2"></span>**2.2 Android and Kivy**

TODO

### **Usage**

```
• Introduction
```
- *[PCSC example](#page-10-2)*
- *[Continuous card connection](#page-12-0)*
	- *[Example 1](#page-12-1)*
	- *[Example 2](#page-16-0)*

# <span id="page-10-1"></span>**3.1 Introduction**

The library provides abstraction over DESFire command set. The communication with a NFC card must be done with an underlying library or API. DESFire provides adapters for different connection methods.

- Create a native connection to NFC card using underlying libraries
- Wrap this connection to proper adapter as desfire.device.Device subclass
- Create a desfire.protocol.DESFire object for the device
- Use desfire.protocol.DESFire API methods

# <span id="page-10-2"></span>**3.2 PCSC example**

Below is an example how to interface with DESFire API using [pcscd](http://linux.die.net/man/8/pcscd) daemon and [pycard library.](http://pyscard.sourceforge.net/) It should work on OSX, Linux and Windows including Raspberry Pi:

```
#! /usr/bin/env python
from __future__ import print_function
import functools
import logging
import time
import sys
from smartcard.System import readers
from smartcard.CardMonitoring import CardMonitor, CardObserver
from smartcard.util import toHexString
from smartcard.CardConnectionObserver import ConsoleCardConnectionObserver
```

```
from desfire.protocol import DESFire
from desfire.pcsc import PCSCDevice
#: Setup logging subsystem later
logger = None
IGNORE_EXCEPTIONS = (KeyboardInterrupt, MemoryError,)
def catch_gracefully():
    """Function decorator to show any Python exceptions occured inside a function.
   Use when the underlying thread main loop does not provide satisfying exception output.
    """
   def _outer(func):
        @functools.wraps(func)
        def _inner(*args, **kwargs):
            try:
                return func(*args, **kwargs)
            except Exception as e:
                if isinstance(e, IGNORE_EXCEPTIONS):
                    raise
                else:
                    logger.error("Catched exception %s when running %s", e, func)
                    logger.exception(e)
        return _inner
   return _outer
class MyObserver(CardObserver):
    """Observe when a card is inserted. Then try to run DESFire application listing against it."""
    # We need to have our own exception handling for this as the
    # # main loop of pyscard doesn't seem to do any exception output by default
   @catch_gracefully()
   def update(self, observable, actions):
        (addedcards, removedcards) = actions
        for card in addedcards:
            logger.info("+ Inserted: %s", toHexString(card.atr))
            connection = card.createConnection()
            connection.connect()
            # This will log raw card traffic to console
            connection.addObserver(ConsoleCardConnectionObserver())
            # connection object itself is CardConnectionDecorator wrapper
            # and we need to address the underlying connection object
            # directly
            logger.info("Opened connection %s", connection.component)
            desfire = DESFire(PCSCDevice(connection.component))
```

```
applications = desfire.get_applications()
            for app_id in applications:
                logger.info("Found application 0x%06x", app_id)
            if not applications:
                logger.info("No applications on the card")
        for card in removedcards:
            logger.info("- Removed: %s", toHexString(card.atr))
def main():
   global logger
    logging.basicConfig(level=logging.DEBUG)
    logger = logging.getLogger(__name__)
    logger.info("Insert MIFARE Desfire card to any reader to get its applications.")
   available_reader = readers()
   logger.info("Available readers: %s", available_reader)
   if not available_reader:
        sys.exit("No smartcard readers detected")
   cardmonitor = CardMonitor()
   cardobserver = MyObserver()
   cardmonitor.addObserver(cardobserver)
   while True:
       time.sleep(1)
    # don't forget to remove§ observer, or the
    # monitor will poll forever...
   cardmonitor.deleteObserver(cardobserver)
if __name__ == "__main__":
   main()
```
# <span id="page-12-0"></span>**3.3 Continuous card connection**

#### <span id="page-12-1"></span>**3.3.1 Example 1**

Here is another more advanced example. When the card is attached to the reader, keep connecting to the card continuously and decrease it's stored value file 1 credit per second until we have consumed all the credit.

```
#! /usr/bin/env python
from __future__ import print_function
import functools
import logging
import time
import sys
import threading
```

```
from rainbow_logging_handler import RainbowLoggingHandler
from smartcard.System import readers
from smartcard.CardMonitoring import CardMonitor, CardObserver
from smartcard.util import toHexString
from smartcard.CardConnectionObserver import ConsoleCardConnectionObserver
from smartcard.Exceptions import CardConnectionException
from desfire.protocol import DESFire
from desfire.pcsc import PCSCDevice
#: Setup logging subsystem later
logger = None
IGNORE_EXCEPTIONS = (KeyboardInterrupt, MemoryError,)
FOOBAR_APP_ID = 0x121314FOOBAR_STORED_VALUE_FILE_ID = 0x01
#: FOOBAR consumer thread
consumer = None
def setup_logging():
    # Setup Python root logger to DEBUG level
    logger = logging.getLogger()
    logger.setLevel(logging.DEBUG)
    formatter = logging.Formatter("[% (asctime) s] % (name) s (funcName) s (): (lineNone) d \& (message) s")
    # Add colored log handlign to sys.stderr
   handler = RainbowLoggingHandler(sys.stderr)
    handler.setFormatter(formatter)
    logger.addHandler(handler)
def catch_gracefully():
    """Function decorator to show any Python exceptions occured inside a function.
    Use when the underlying thread main loop does not provide satisfying exception output.
    "''"''"''"def _outer(func):
        @functools.wraps(func)
        def _inner(*args, **kwargs):
            try:
                return func(*args, **kwargs)
            except Exception as e:
                if isinstance(e, IGNORE_EXCEPTIONS):
                    raise
                else:
                    logger.error("Catched exception %s when running %s", e, func)
                    logger.exception(e)
        return _inner
    return _outer
```

```
class ConsumerThread(threading.Thread):
    """Keep debiting down stored value file on the card until its done."""
   def __init__(self):
        super(ConsumerThread, self).__init_()
        #: Array of cards with open connection in connection attribute
        self.cards = set()
        self.alive = True
   def attach_card(self, card):
       self.cards.add(card)
   def detach_card(self, card):
       if card in self.cards:
            self.cards.remove(card)
   @catch_gracefully()
   def run(self):
        while self.alive:
            # List of cards where we have lost connetion
            remove_cards = []
            for card in self.cards:
                card_id = toHexString(card.atr)
                desfire = DESFire(PCSCDevice(card.connection))
                try:
                    desfire.select_application(FOOBAR_APP_ID)
                    value = desfire.get_value(FOOBAR_STORED_VALUE_FILE_ID)
                    if value > 0:
                        logger.info("Card: %s value left: %d", card_id, value)
                        desfire.debit_value(FOOBAR_STORED_VALUE_FILE_ID, 1)
                        desfire.commit()
                    else:
                        logger.info("No value left on card: %s", card_id)
                except CardConnectionException:
                    # Lost the card in the middle of transit
                    logger.warn("Consumer lost the card %s", card_id)
                    remove_cards.append(card)
                finally:
                    pass
            for c in remove_cards:
                card_id = toHexString(card.atr)
                logger.debug("Consumer removing a bad card from itself: %s", card_id)
                self.detach_card(c)
            time.sleep(1)
class MyObserver(CardObserver):
    """Observe when a card is inserted. Then try to run DESFire application listing against it."""
```

```
@catch_gracefully()
   def update(self, observable, actions):
        (addedcards, removedcards) = actions
        for card in addedcards:
            logger.info("+ Inserted: %s", toHexString(card.atr))
            connection = card.createConnection()
            connection.connect()
            card.connection = connection.component
            # This will log raw card traffic to console
            connection.addObserver(ConsoleCardConnectionObserver())
            # connection object itself is CardConnectionDecorator wrapper
            # and we need to address the underlying connection object
            # directly
            logger.debug("Opened connection %s", connection.component)
            desfire = DESFire(PCSCDevice(connection.component))
            applications = desfire.get_applications()
            if FOOBAR_APP_ID in applications:
                consumer.attach_card(card)
            else:
                logger.warn("DESFire card doesn't have the required application. Maybe not properly
        for card in removedcards:
            logger.info("- Removed: %s", toHexString(card.atr))
            consumer.detach_card(card)
def main():
   global logger
   global consumer
   setup_logging()
   logger = logging.getLogger(__name__)
   logger.info("Insert MIFARE Desfire card to any reader to get its applications.")
   available_reader = readers()
   logger.info("Available readers: %s", available_reader)
   if not available_reader:
        sys.exit("No smartcard readers detected")
   consumer = ConsumerThread()
   consumer.start()
   cardmonitor = CardMonitor()cardobserver = MyObserver()
   cardmonitor.addObserver(cardobserver)
   try:
       while True:
            time.sleep(1)
    finally:
```

```
consumer.alive = False
    # don't forget to remove observer, or the
    # monitor will poll forever...
    cardmonitor.deleteObserver(cardobserver)
if __name__ == "__main__":
   main()
```
#### <span id="page-16-0"></span>**3.3.2 Example 2**

Another example reading a known Standard Data File off from DESFire and writing it on a disk.

```
"""Read a data file off the card and store on FS."""
import time
import sys
from smartcard.CardMonitoring import CardMonitor, CardObserver
from smartcard.util import toHexString
from smartcard.CardConnectionObserver import ConsoleCardConnectionObserver
from smartcard.System import readers
from desfire.protocol import DESFire
from desfire.pcsc import PCSCDevice
from xxxboxpi.graceful import catch_gracefully
from xxxboxpi.log import setup_logging
from xxxboxpi.main import XXX_APP_ID, logging
from xxxboxpi.main import XXX_BACKCHANNEL_FILE
DUMP_NAME = "carddump.bin.tmp"
logger = None
class MyObserver(CardObserver):
    """Observe when a card is inserted. Then try to run DESFire application listing against it."""
    @catch_gracefully()
   def update(self, observable, actions):
        (addedcards, removedcards) = actions
        logger.info("Card action observed, %s", actions)
        for card in addedcards:
            logger.info("+ Inserted: %s", toHexString(card.atr))
            if not card.atr:
                logger.warn("Did not correctly detected card insert")
                continue
            connection = card.createConnection()
            connection.connect()
```

```
card.connection = connection.component
            # This will log raw card traffic to console
            connection.addObserver(ConsoleCardConnectionObserver())
            # connection object itself is CardConnectionDecorator wrapper
            # and we need to address the underlying connection object
            # directly
            logger.debug("Opened connection %s", connection.component)
            desfire = DESFire(PCSCDevice(connection.component))
            applications = desfire.get_applications()
            if XXX_APP_ID in applications:
                # Get our compact fs state
                desfire.select_application(XXX_APP_ID)
                data = desfire.read_data_file(XXX_BACKCHANNEL_FILE)
                with open(DUMP_NAME, "wb") as out:
                    out.write(bytes(data))
                logger.info("Wrote %s", DUMP_NAME)
            else:
                logger.warn("DESFire card doesn't have the required application. Maybe not properly :
        for card in removedcards:
            logger.info("- Removed: %s", toHexString(card.atr))
def main():
   global logger
   global consumer
   global event_monitor
   setup_logging()
   logger = logging.getLogger(__name__)
   available_reader = readers()
   if not available_reader:
       sys.exit("No card readers detected")
   card monitor = CardMonitor()card_observer = MyObserver()
   card_monitor.addObserver(card_observer)
   while True:
       time.sleep(1)
if __name__ == "__main__":
   main()
```
# **Contributing**

<span id="page-18-0"></span>Contributions are welcome, and they are greatly appreciated! Every little bit helps, and credit will always be given. You can contribute in many ways:

# <span id="page-18-1"></span>**4.1 Types of Contributions**

#### **4.1.1 Report Bugs**

Report bugs at [https://github.com/miohtama/desfire/issues.](https://github.com/miohtama/desfire/issues)

If you are reporting a bug, please include:

- Your operating system name and version.
- Any details about your local setup that might be helpful in troubleshooting.
- Detailed steps to reproduce the bug.

#### **4.1.2 Fix Bugs**

Look through the GitHub issues for bugs. Anything tagged with "bug" is open to whoever wants to implement it.

#### **4.1.3 Implement Features**

Look through the GitHub issues for features. Anything tagged with "feature" is open to whoever wants to implement it.

#### **4.1.4 Write Documentation**

Desfire for Python could always use more documentation, whether as part of the official Desfire for Python docs, in docstrings, or even on the web in blog posts, articles, and such.

#### **4.1.5 Submit Feedback**

The best way to send feedback is to file an issue at [https://github.com/miohtama/desfire/issues.](https://github.com/miohtama/desfire/issues)

If you are proposing a feature:

- Explain in detail how it would work.
- Keep the scope as narrow as possible, to make it easier to implement.
- Remember that this is a volunteer-driven project, and that contributions are welcome :)

### <span id="page-19-0"></span>**4.2 Get Started!**

Ready to contribute? Here's how to set up *desfire* for local development.

- 1. Fork the *desfire* repo on GitHub.
- 2. Clone your fork locally:

\$ git clone git@github.com:your\_name\_here/desfire.git

3. Install your local copy into a virtualenv. Assuming you have virtualenvwrapper installed, this is how you set up your fork for local development:

```
$ mkvirtualenv desfire
$ cd desfire/
$ python setup.py develop
```
4. Create a branch for local development:

\$ git checkout -b name-of-your-bugfix-or-feature

Now you can make your changes locally.

5. When you're done making changes, check that your changes pass flake8 and the tests, including testing other Python versions with tox:

```
$ flake8 desfire tests
$ python setup.py test
$ tox
```
To get flake8 and tox, just pip install them into your virtualenv.

6. Commit your changes and push your branch to GitHub:

```
$ git add .
$ git commit -m "Your detailed description of your changes."
$ git push origin name-of-your-bugfix-or-feature
```
7. Submit a pull request through the GitHub website.

# <span id="page-19-1"></span>**4.3 Pull Request Guidelines**

Before you submit a pull request, check that it meets these guidelines:

- 1. The pull request should include tests.
- 2. If the pull request adds functionality, the docs should be updated. Put your new functionality into a function with a docstring, and add the feature to the list in README.rst.
- 3. The pull request should work for Python 2.6, 2.7, 3.3, 3.4 and 3.5, and for PyPy. Check [https://travis](https://travis-ci.org/miohtama/desfire/pull_requests)[ci.org/miohtama/desfire/pull\\_requests](https://travis-ci.org/miohtama/desfire/pull_requests) and make sure that the tests pass for all supported Python versions.

# **Credits**

# <span id="page-20-1"></span><span id="page-20-0"></span>**5.1 Development Lead**

• Mikko Ohtamaa [<mikko@opensourcehacker.com>](mailto:mikko@opensourcehacker.com)

# <span id="page-20-2"></span>**5.2 Contributors**

None yet. Why not be the first?

# **History**

# <span id="page-22-1"></span><span id="page-22-0"></span>**6.1 0.3 (unreleased)**

- Added 3DES authentication: authenticate()
- Added get\_card\_uid()
- Made unknown file types ignored, instead of raising an error

# <span id="page-22-2"></span>**6.2 0.2 (2016-03-30)**

• Added data file read and write

# <span id="page-22-3"></span>**6.3 0.1 (2016-03-07)**

• First release on PyPI.

**CHAPTER 7**

**Indices and tables**

- <span id="page-24-0"></span>• genindex
- modindex
- search